### **锅炉控制系统**

### **一、为什么要搞锅炉计算机控制系统**

锅炉微计算机控制, 是近年来开发的一项新技术, 它是微型计算机软、硬件、自动控制、钻 炉节能等几项技术紧密结合的产物,我国现有中、小型锅炉 30 多万台,每年耗煤量占我国 原煤产量的 1/3,目前大多数工业锅炉仍处于能耗高、浪费大、环境污染等严重的生产状态 提高热效率,降低耗煤量,用微机进行控制是一件具有深远意义的工作。

作为锅炉控制装置,其主要任务是保证锅炉的安全、稳定、经济运行,减轻操作人员的引 动强度。采用微计算机控制,能对锅炉进行过程的自动检测、自动控制等多项功能。

### **二、锅炉计算机控制系统组成**

锅炉微机控制系统,一般由以下几部分组成,即由锅炉本体、一次仪表、微机、手自动切料 操作、执行机构及阀、变频器电机等部分组成,一次仪表将锅炉的温度、压力、流量、氧量 转速等量转换成电压、电流等送入微机,手自动切换操作部分,手动时由操作人员手动控制 通过仪表检测锅炉运行的各项参数,用智能仪表控制变频器电机转速及阀门开度等,自动盯 微机发出控制信号经执行部分进行自动操作。微机对整个锅炉的运行进行监测、报警、控制 以保证锅炉正常、可靠地运行,除此以外为保证锅炉运行的安全, 在进行微机系统设计时, 对锅炉水位、锅炉汽包压力等重要参数应设置常规仪表及报警装置,以保证水位和汽包压力 有双重甚至三重报警装置,这是必不可少的,以免锅炉发生重大事故

### **三、系统配置**

1、工业计算机软件部分

- ◆微软 WINDOWS XP SP2 操作系统
- ◆西门子 Wincc 6.2 界面开发软件
- ◆西门子 Step7 5.4 控制系统开发软件

2、工业计算机部分

采用国内最稳定的华北工控机,配置如下: PDF 文件使用 "pdfFactory" 试用版本创建 [www.fineprint.cn](http://www.fineprint.cn) ◆ 双核/500G/1G 内存/DVD

◆22 英寸 CRT 显示器。

- ◆CP5611 网卡
- 3、可编程控制器 PLC

采用德国西门子的 S7-300 系列可编程控制器 内置 PID 模块, 32K 存储器, I/O 能扩展到 204 点

## **四、控制方案设计**

## **1、 系统组成:**

针对贵公司锅炉房有两个控制室,1#控制室管 1#炉的具体控制操作; 2#控制室管 2#灯 和3#炉的具体控制操作的具体情况,本系统采用两套上位机和一套下位机的控制方案 即在1#控制室里有一套下位机的子站, 在2#控制室里有一套下位机 PLC 的 CPU 控制中 心, 在两个控制室里可通过各自的显示器来操作本通过 PLC 来操作控制本就地锅炉, + 可以操作监视另外操作室的内容。即所谓的双向镜像操作系统。如系统图

**1#炉控制室 2#、3#炉控制室**

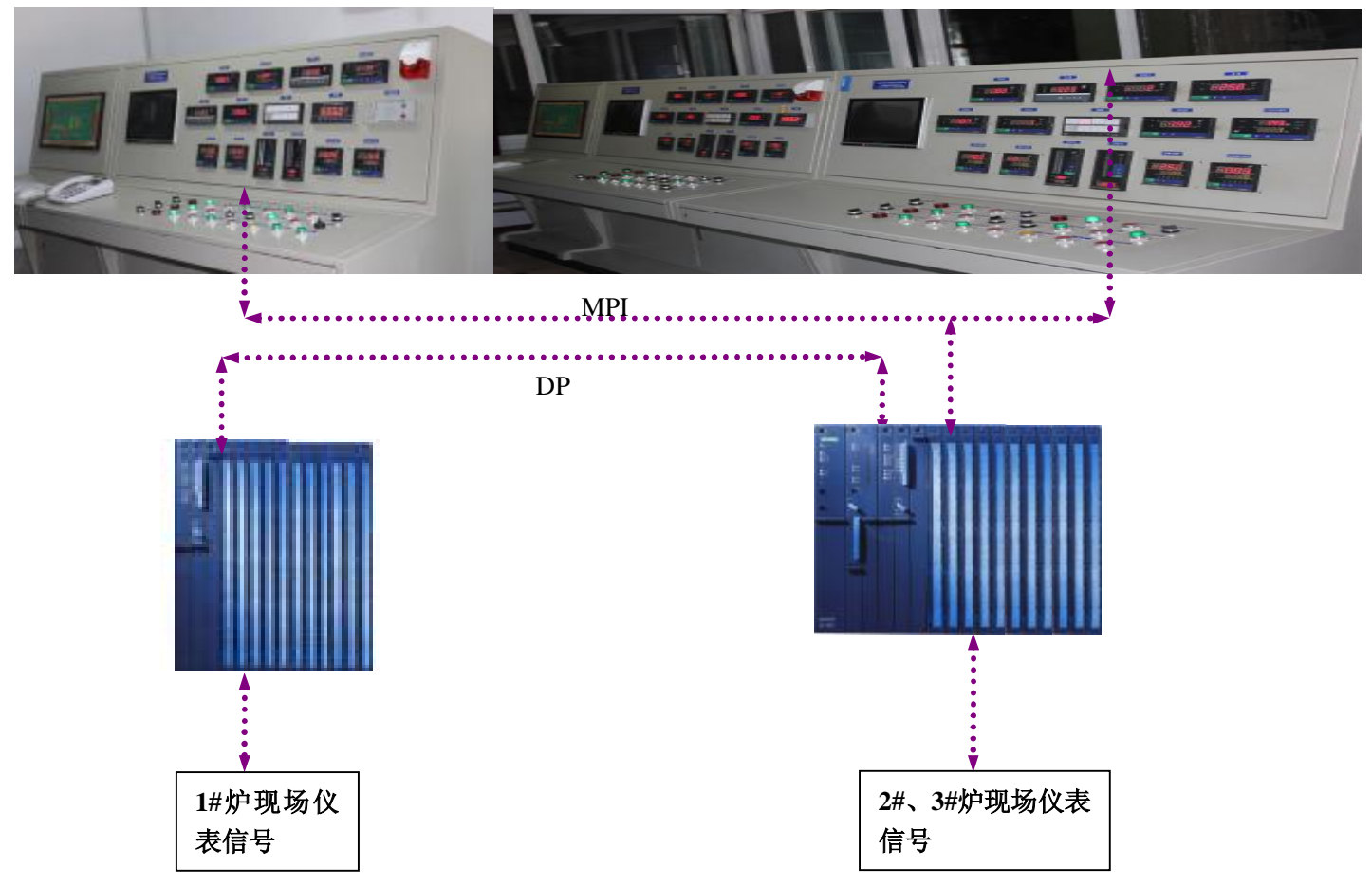

### **2、系统功能:**

**2.1 水位自动控制功能(先恒压、在调节方法)**

 **2.2 汽包压力自动控制(炉排电机变频自控)**

 **2.3 炉膛负压自动控制(引凤、鼓风风煤比变频自动控制)**

 **2.4 燃烧系统自动控制(采用智能模糊配方控制)**

**3、系统特点:**

◆ **系统有强大的网络功能、具可编程性、技术先进,可与厂内局域网对接资源 共享。**

◆ **系统运行安全性能高,具有手动按钮操作又具有 PLC 计算机人机界面操作。**

◆ **节电效果明显,可以达到 30%-60%,节煤可达到 7%,一般在 1-2 年便可回 收投资。**

◆ **水位具有三种检测功能电接点、差压、摄像头设备同时监测,** 

◆ **蒸汽压力高,显示器会有明显提示及自动联锁停止鼓、引风机和炉排,并有 声光报警**

◆ **锅炉水位低,显示器会有明显提示及自动联锁停止鼓、引风机和炉排,并有 声光报警**

#### ■**锅炉汽包水位控制系统**

汽包水位是影响锅炉安全运行的重要参数,水位过高,会破坏汽水分离装置的 正常工作,严重时会导致蒸汽带水增多,增加在管壁上的结垢和影响蒸汽质量。 水位过低,则会破坏水循环,引起水冷壁管的破裂,严重时会造成干锅,损坏 汽包。所以其值过高过低都可能造成重大事故。它的被调量是汽包水位,而调 节量则是给水流量,通过对给水流量的调节, 使汽包内部的物料达到动态平衡, 变化在允许范围之内,由于锅炉汽包水位对蒸气流量和给水流量变化的响应呈

积极特性。

控制目标值: (汽包水位均匀量为: ±220, 水位控制在中间值, 偏差<±5

1、在操作界面上利用鼠标键盘实现对水泵启停的控制。

2、在仪表盘上使用原有的 DDZ-II 操作器对水泵进行手动/自动调节控制。

1) 整体供水母管采用恒压控制

2)单台锅炉采用调节阀自动控制水位

三冲量锅炉水位控制需用两个模块才能实现。一个功能块用于水位控制;另一 个功能块用于给水流量控制。简单的说是将水位控制的功能块输出引至给水流 量的功能块的给定输入端,给水流量端口连接给水流量和蒸汽流量的比较值,蒸 发量和进水量的平衡,给水流量功能块的输出送至外部给水流量调节阀。这样, 水位为主环,给水为副环,就实现了串级功能。即所谓的三冲量锅炉水位控制。 在现实中很好用(例如齐齐哈尔啤酒厂锅炉控制系统应用)

#### ■**锅炉燃烧过程控制系统**

锅炉燃烧过程有三个任务: 给煤控制, 给风控制, 炉膛负压控制。保持煤 气与空气比例使空气过剩系数在 1.08 左右、燃烧过程的经济性、维持炉膛负压, 所以锅炉燃烧过程的自动调节是一个复杂的问题。

炉膛负压 Pf 的大小受引风量、鼓风量与煤气量(压力)三者的影响。炉膛负压 太小,炉膛向外喷火和外泄漏高炉煤气,危及设备与运行人员的安全。负压太 大,炉膛漏风量增加,排烟损失增加,引风机电耗增加。根据多年的人工手动 调节摸索,锅炉的 Pf=-25Pa 来进行设计。调节方法是初始状态先由人工调节空 气与煤气比例,达到理想的燃烧状态,在自动控制中采用多段模拟人为智能比 值控制方式;在自动控制配方菜单中,把摸索到的锅炉燃烧最佳工艺参数添入 自动控制配方中,投入自动后,只需根据生产工艺要求设定要控制的锅炉汽包 输出最高压力和启动压力即可。

PDF 文件使用 "pdfFactory" 试用版本创建 [www.fineprint.cn](http://www.fineprint.cn)

### **※软件系统※**

以上控制系统一般由 PLC 或其它硬件系统完成控制,而在上位计算机中要完成 以下功能

### ■**系统功能**:

实时准确检测锅炉的运行参数:为全面掌握整个系统的运行工况,监控系统将 实时监测并采集锅炉有关的工艺参数、电气参数、以及设备的运行状态等。系 统具有丰富的图形库,通过组态可将锅炉的设备图形连同相关的运行参数显示 在画面上;除此之外,还能将参数以列表或分组等形式显示出来。

 综合分析及时发出控制指令:监控系统根据监测到的锅炉运行数据,按照设 定好的控制策略,发出控制指令,调节锅炉系统设备的运行,从而保证锅炉高 效、可运行。

 诊断故障与报警管理:主控中心可以显示、管理、传送锅炉运行的各种报警 信号,从而使锅炉的安全防爆、安全运行等级大大的提高。同时,对报警的档 案管理可使业主对于锅炉运行的各种问题、弱点等了如指掌。为保证 锅炉系统 安全、可靠地运行,监控系统将根据所监测的参数进行故障诊断,一旦发生故 障,监控系统将及时在操作员屏幕上显示报警点。报警相关的显示功能使用户 定义的显示画面与每个点联系起来,这样,当报警发生时,操作员可立即访问 该报警点的详细信息和按照所推荐采取的应急措施进行处理。

 历史记录运行参数:监控系统的实时数据库将维护锅炉运行参数的历史记录, 另外监控系统还。设有专门的报警事件日志,用以记录报警/事件信息和操作 员的变化等。历史记录的数据根据操作人员的要求,系统可以显示为瞬时值, 也可以为某一段时间内的平均值。历史记录的数据可有多种显示方式,例如曲 线、特定图形、报表等显示方式;

#### ■**实施方式**

PDF 文件使用 "pdfFactory" 试用版本创建 [www.fineprint.cn](http://www.fineprint.cn)

 我公司组态软件集控制技术、人机界面技术、图形技术、通讯技术于一体。 其包括动态显示、历史趋势记录、报警、控制策略组件等,并提供一个友好的 用户界面。

建立数据库:监控组态的工作首先是建立实时数据库,其前提是在完成连续控 制图、梯形逻辑图的设计后,将相关的回路点、信号点、寄存器点、报警点等 点名存入实时数据库。

界面组态:其中最重要的是流程图画面设计,用丰富的图库提供的绘图工具和 丰富的图形等元素,来形成特定的人机界面。每台锅炉设计有多个操作画面`, 具体是:锅炉本

体流程图、调节系统画面、参数显示画面、电气操作画面、报表显示画面、综 合趋势图画面、回路整定画面、报警总貌画面、设定参数画面。

报警组态: 按工艺要求定义各报警点,并设置报警点的高低限, 越限时会在报 警总貌画面显示并发出声光信号。

历史趋势组态:用软件定义、采集、显示汽包水位、汽包压力、蒸汽流量、炉 膛负压等重要参数的历史趋势数据,必要时可打印。

登录及权限组态:

操作员层:只能对设定好的画面进行切换、操作和监视,无权更改参数及退出 和最小化系统。

工程师层:可进行系统组态,参数设置、退出系统。

管理员层: 最高权限,可进行一切操作。

运行中可在监控站上对控制器参数进行设定、修改,但为保证系统安全,进入 设定参数、历史数据查询等内容时,须输入密码后才能进入各画面进行操作。 菜单组态:所有换面的切换按钮、系统登录退出按钮、帮助按钮、系统时钟、 操作员权限显示等功能按钮。

### ■**锅炉本体安全保护**

- 2 锅炉蒸汽压力极高保护(当锅炉蒸汽压力超出设定的高限工作压力时, 显 示器上会有中文显示: "锅炉蒸汽压力高"及自动联锁停止鼓、引风机和炉 排,并伴有声光报警指示);
- ² 锅炉极低水位保护(当锅炉水位低于设定的下下限水位时,显示器上会有 中文显示:"锅炉极低水位"及自动联锁停止鼓、引风机和炉排,并伴有声 光报警指示);
- ² 锅炉水位极高保护(当锅炉水位高于设定的上上限水位时,显示器上会有 中文显示: "锅炉极高水位"及自动联锁关闭上水调节阀, 并伴有声光报警 指示);
- ² 炉膛负压高保护(当炉膛压力超过设定的压力范围时,显示器上中文显示: "炉膛压力高",并伴有声光报警指示);
- ² 炉膛温度高保护(当炉膛温度超过设定值时,显示器上会有中文显示:"炉 膛温度高",并伴有声光报警指示);

省煤器出口水温高保护(当省煤器出口水温超过设定值时,显示器上会有中文 显示:

- 2 "省煤器出口水温高",并伴有声光报警指示):
- ² 鼓、引风机负荷保护(通过断路器和变频器,起到电机设备在运行过程中 的过载或故障保护)。

# **实例介绍**

**1.控制系统组成(操作台部分)**

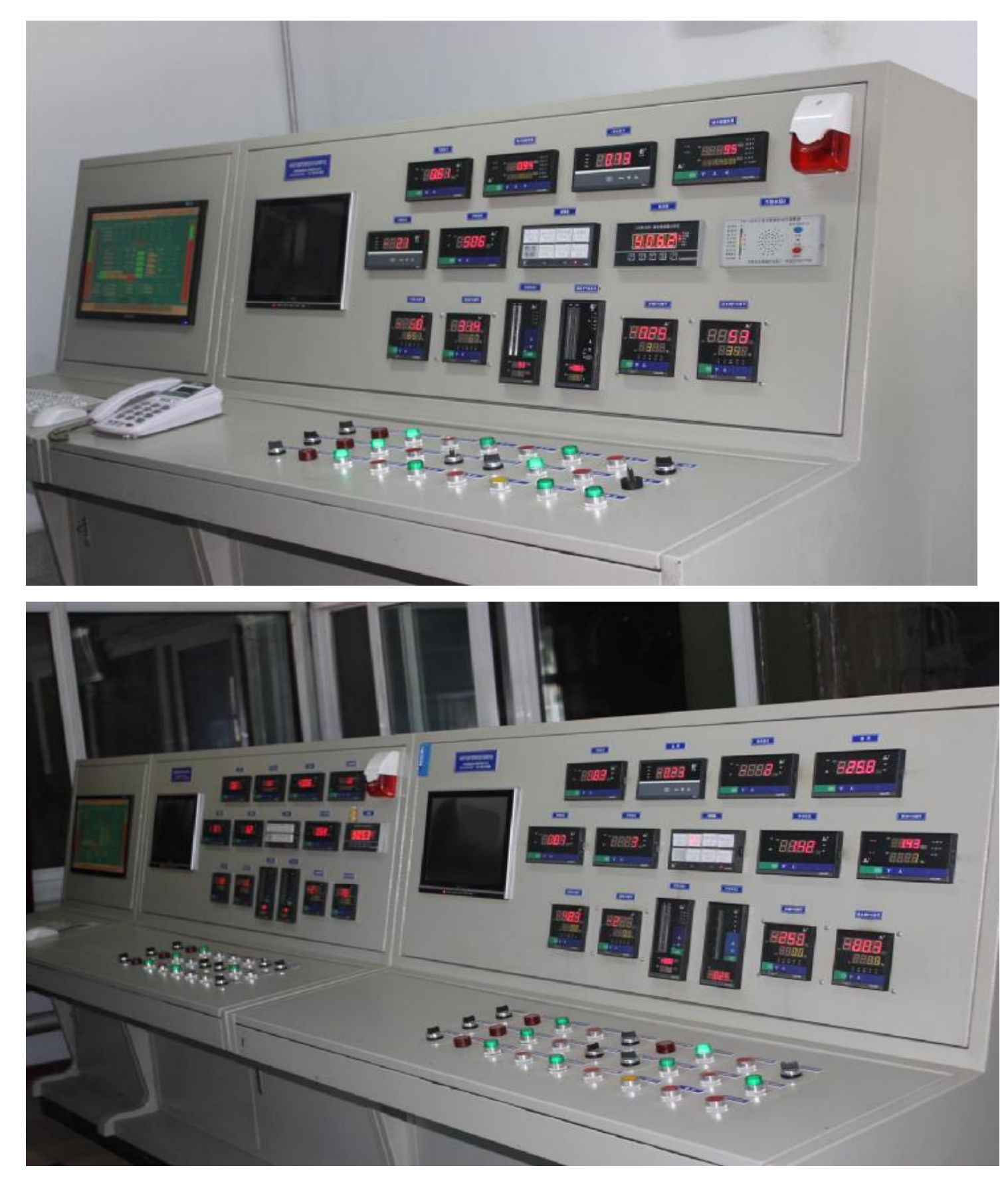

# 2.PLC 部分

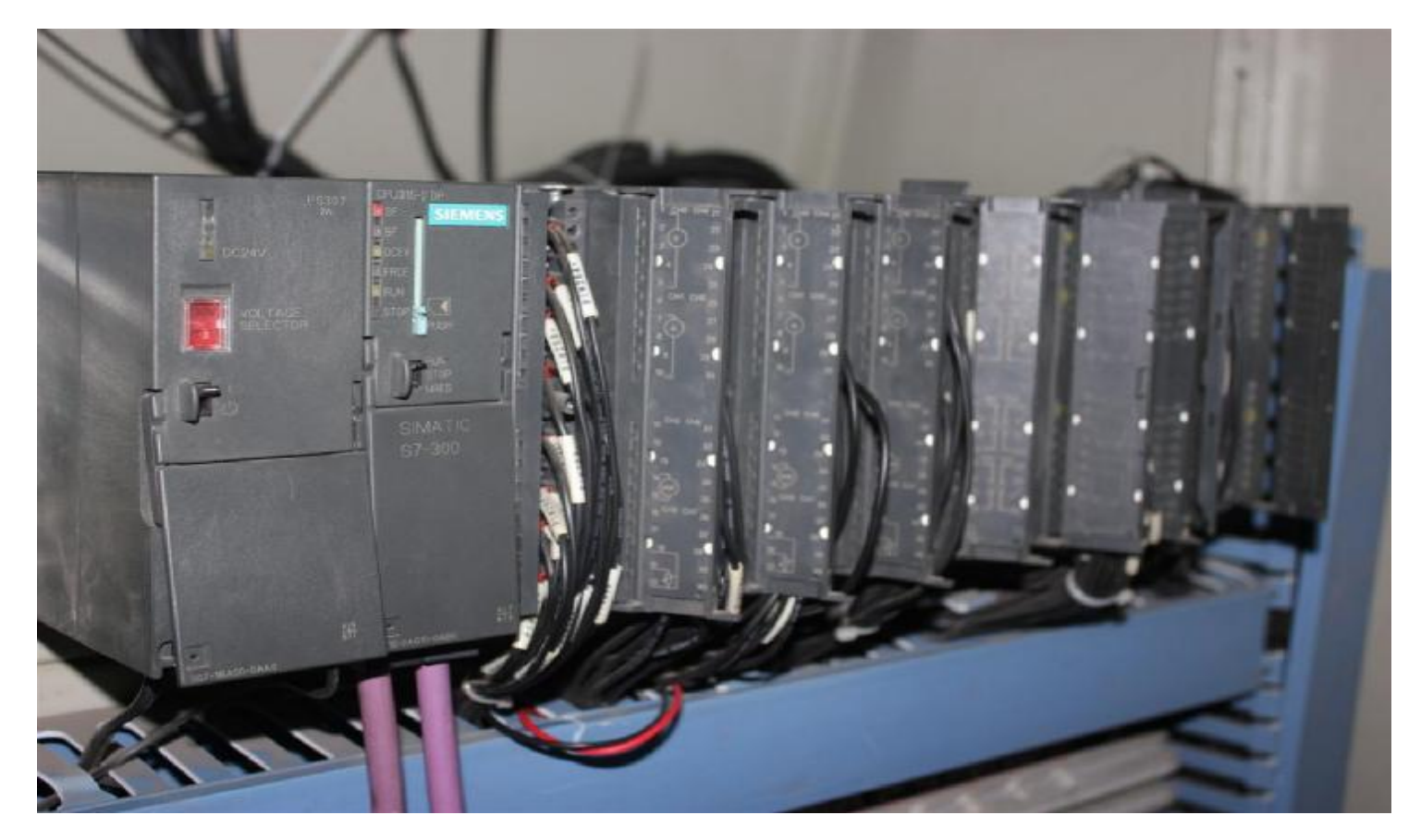

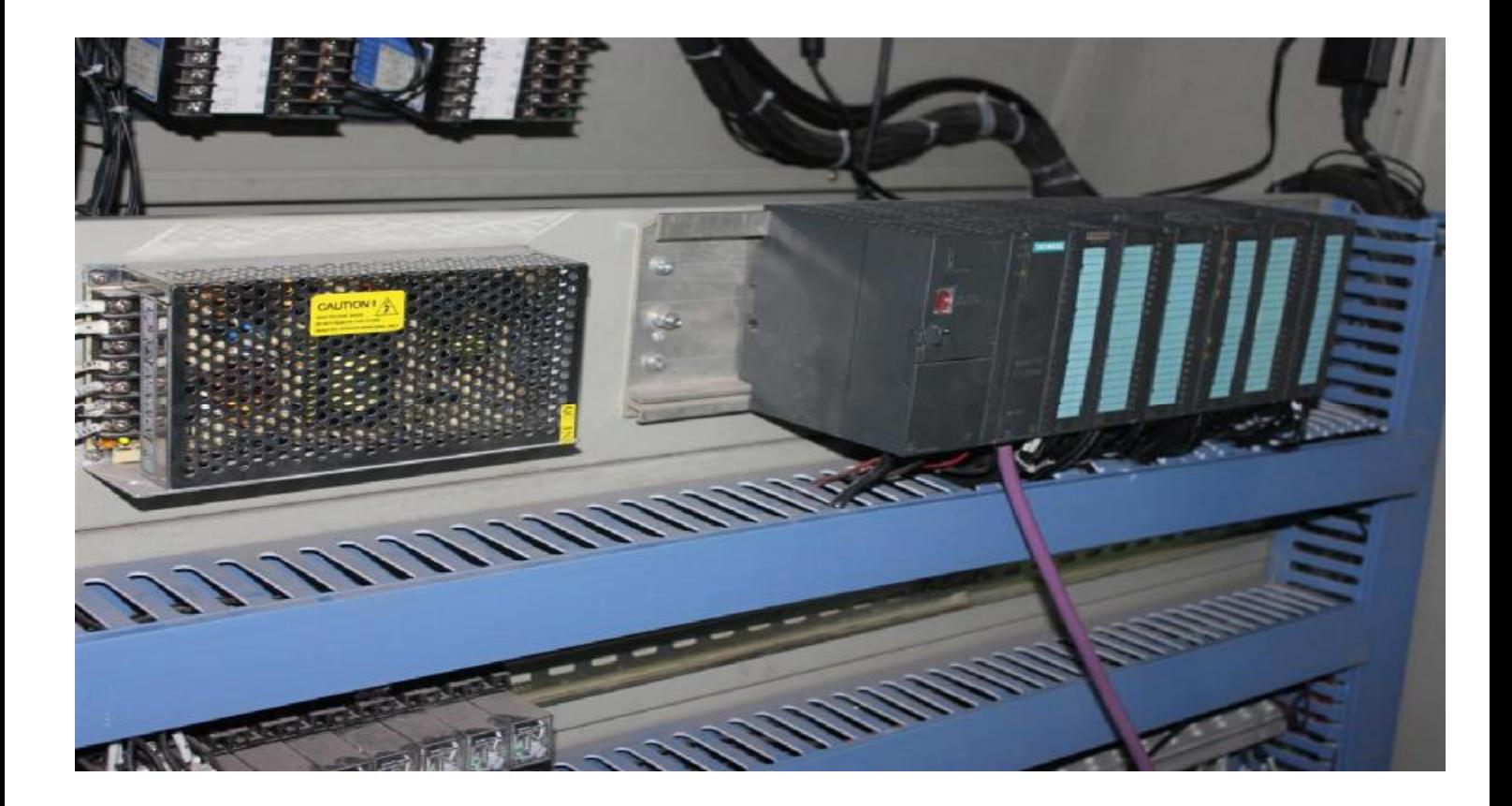

锅炉操作工操作说明

- 1)仪表部分使用及故障处理
	- Ⅰ 数显表使用方法;报警值的设定等,显示值偏离实际值处理
	- Ⅰ 闪光报警器使用方法;停炉报警;消音,报警器误报时处理
	- l PID 控制仪使用;燃烧部分-手动;供水自动。PID 输出不了问题处 理(手/自),重点介绍节煤、节电。
	- l 氧化锆的使用:从节煤角度看;使用注意事项 。显示异常问题(一 次传感器问题)
	- Ⅰ 操作按钮部分; 仪表/计算机转化开关; 变频器蜂鸣报警器; 运行启 动按钮;引风/鼓风互锁按钮;水位冲洗按钮连锁

2)计算机部分

下位机部分-PLC;

 给 PLC-S7-315CPU 上电(在 2#、3#炉控制室)、再给 1#炉控制室 PLC 子 站上电

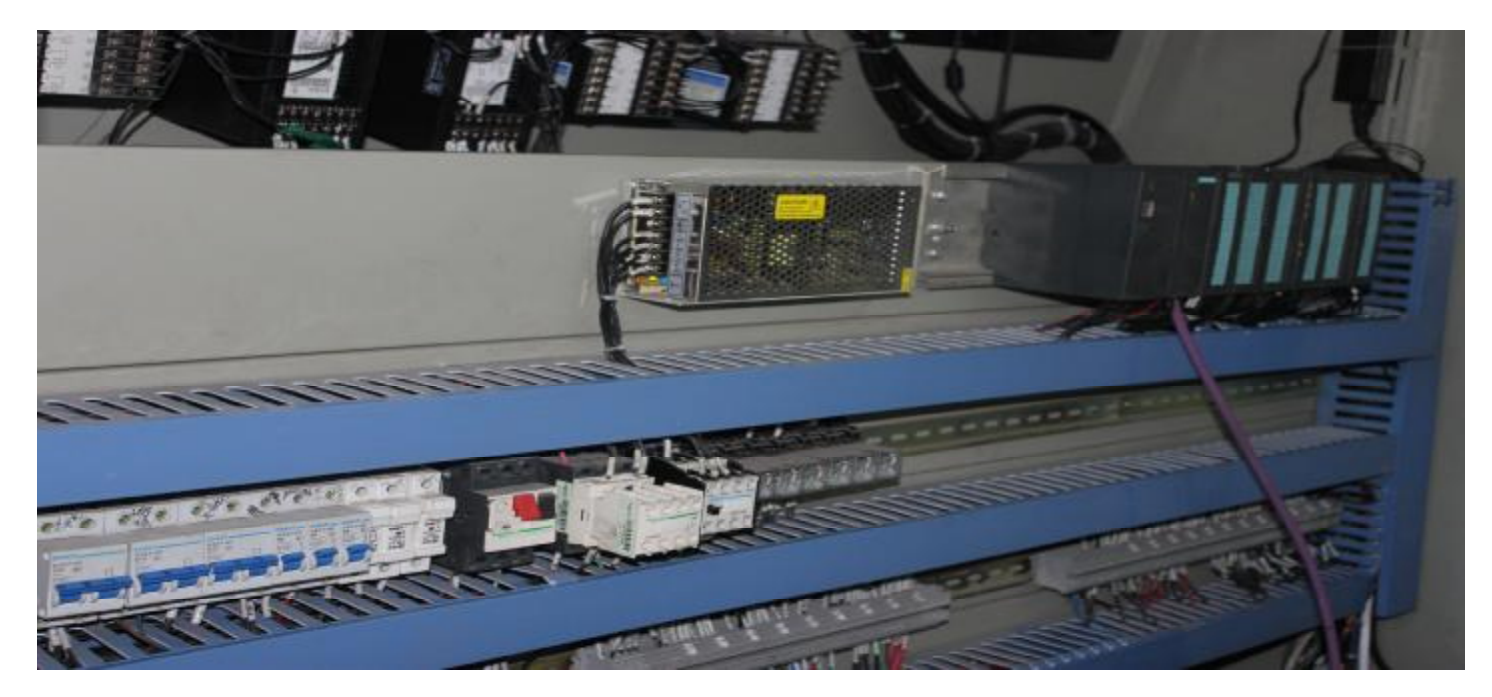

- 2、计算机硬件使用与维护
	- l 给上位机(计算机)上电,用那台就给那台计算机上电(如计算机不

上电,历史曲线将停止记录)

l 上、下位机注意事项;拨码开关的使用;指示灯的正确判断。

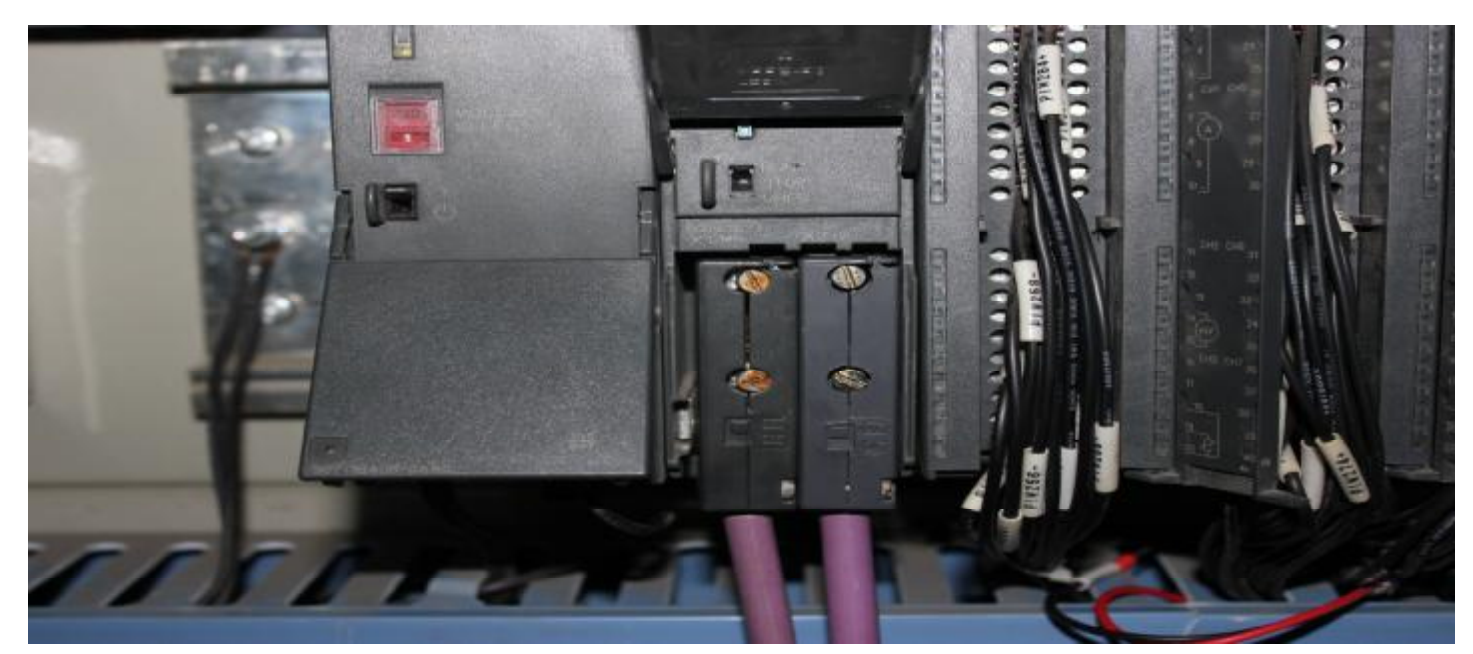

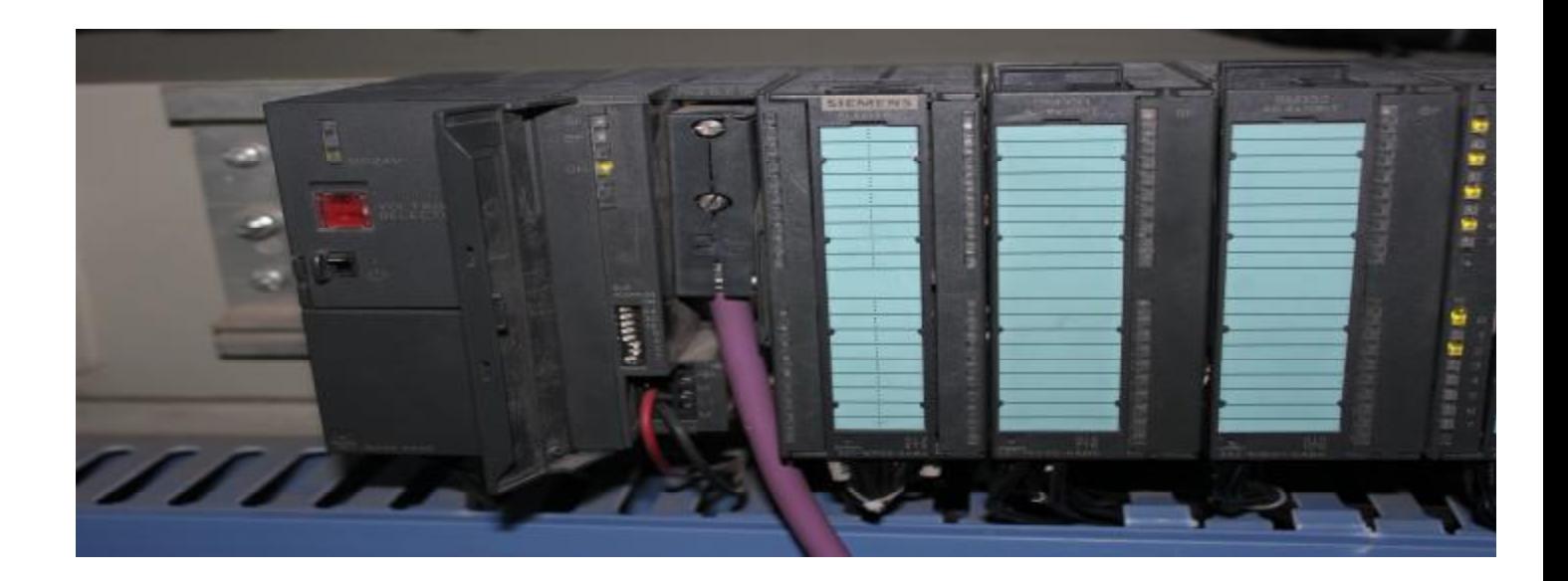

计算机连接注意事项

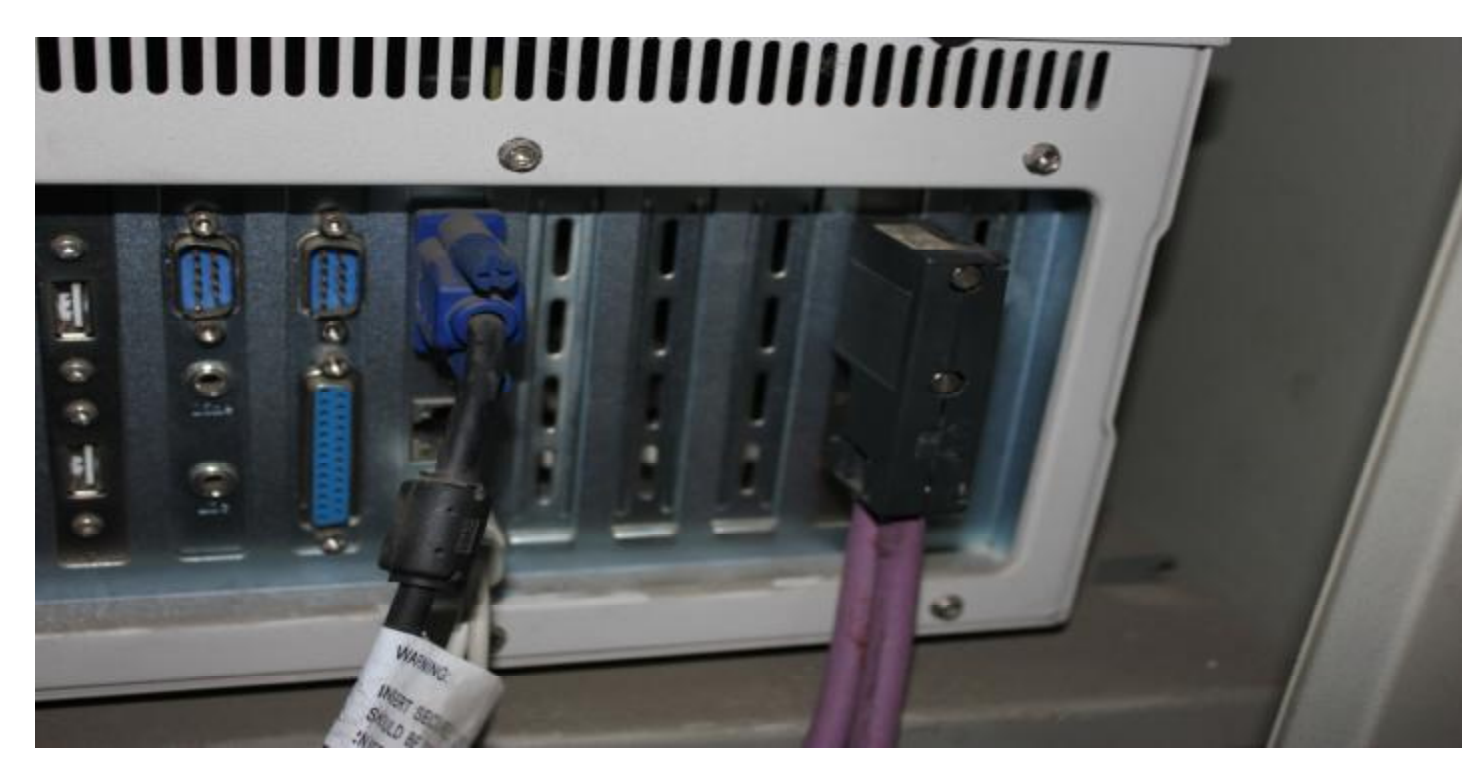

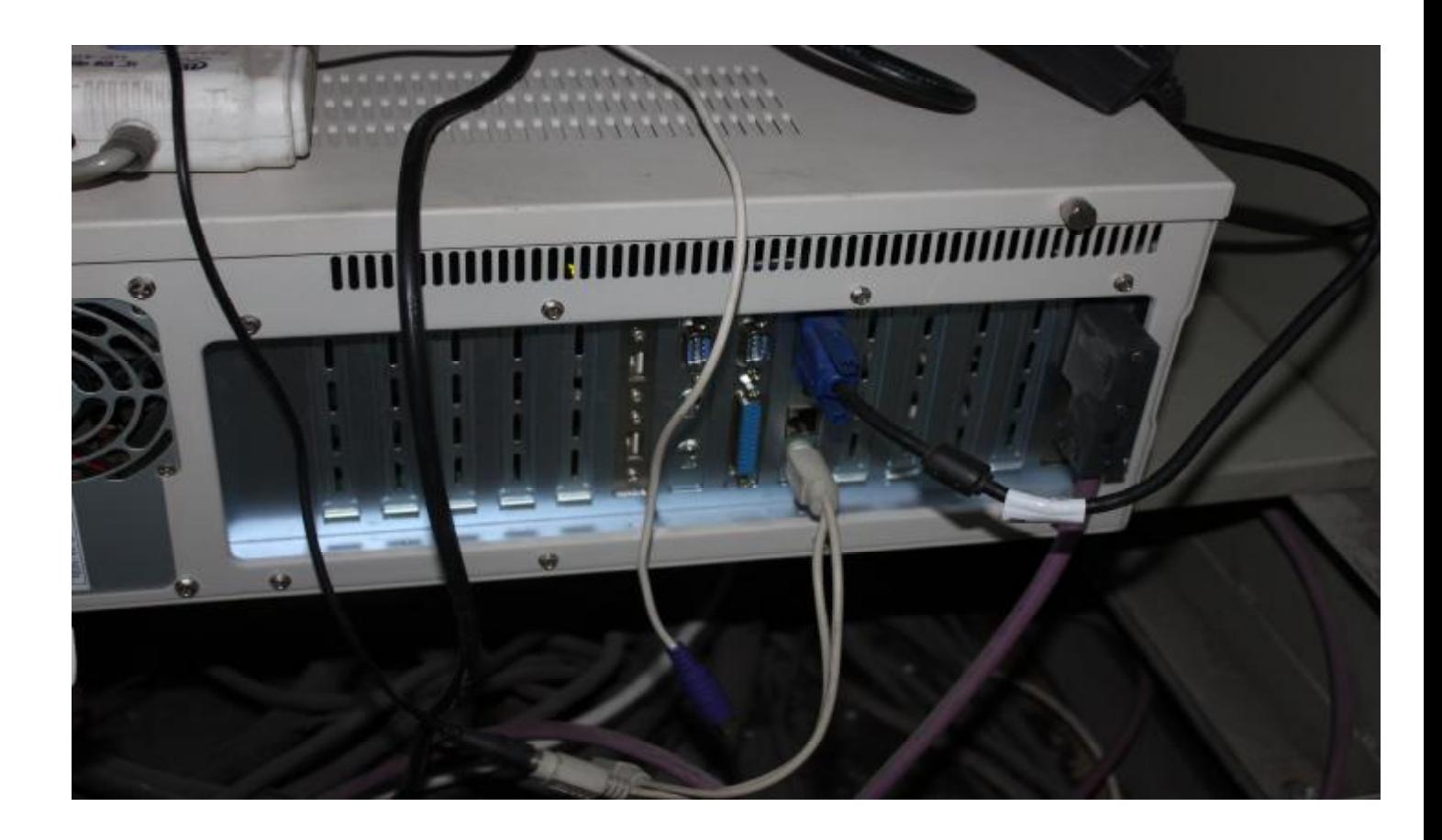

## **软件部分**

## **一、启动**

首先打开显示器的电源开关,然后把计算机后面的黑色按钮按到开关状态, 再把计算机前面的黑色按钮向右按一下,计算机就自动进入控制系统中,但在 启动的过程中需要耐心等一会,因计算机系统启动要有个过程。打开计算机后 在桌面点击图标,计算机将进入自控程序 。 运行画面,如下图所示

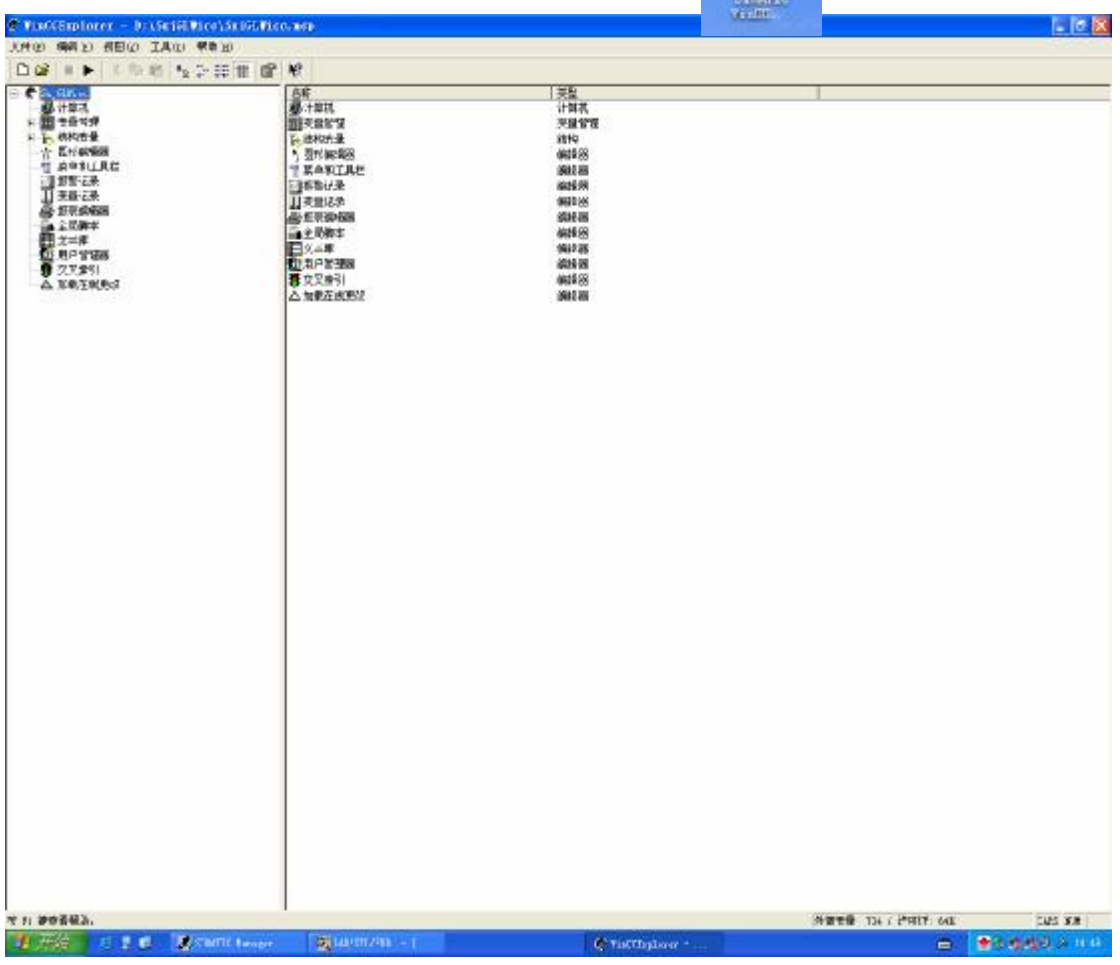

点击 ■ 图标进入自控程序画面。如下图

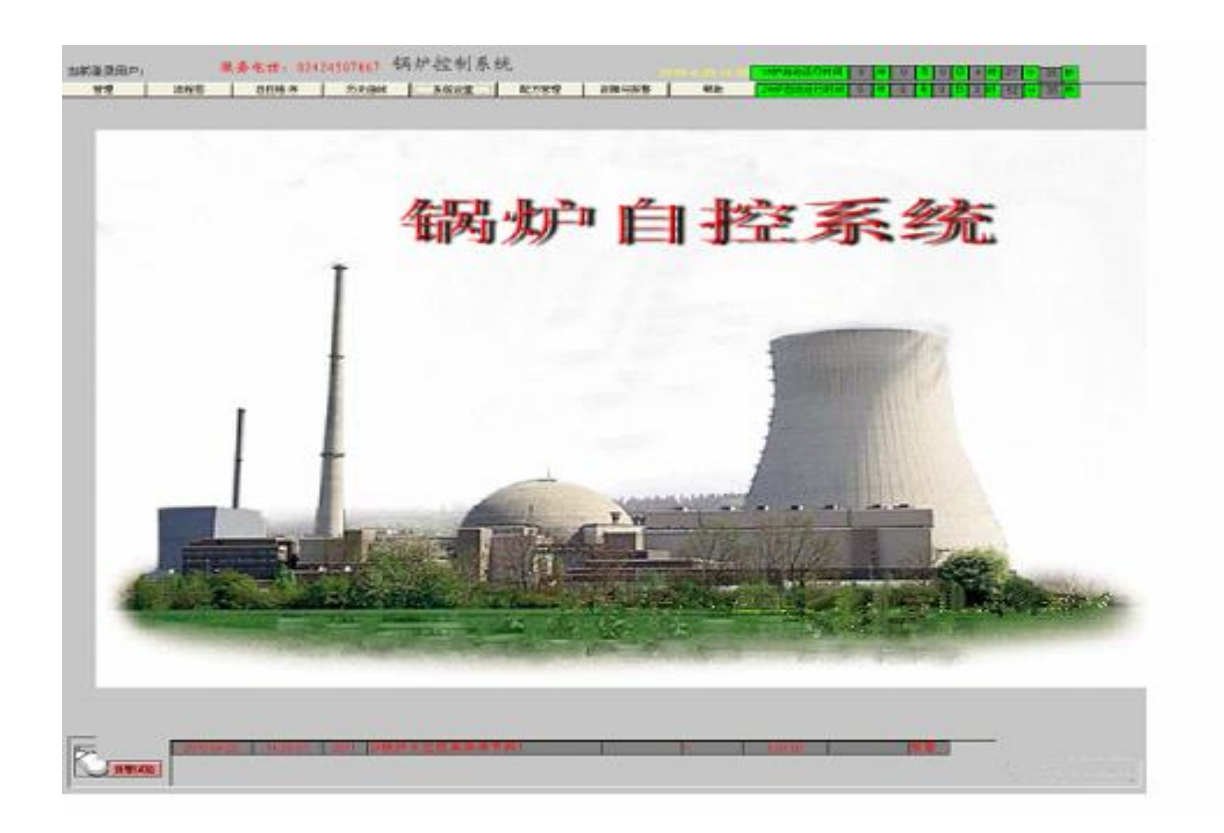

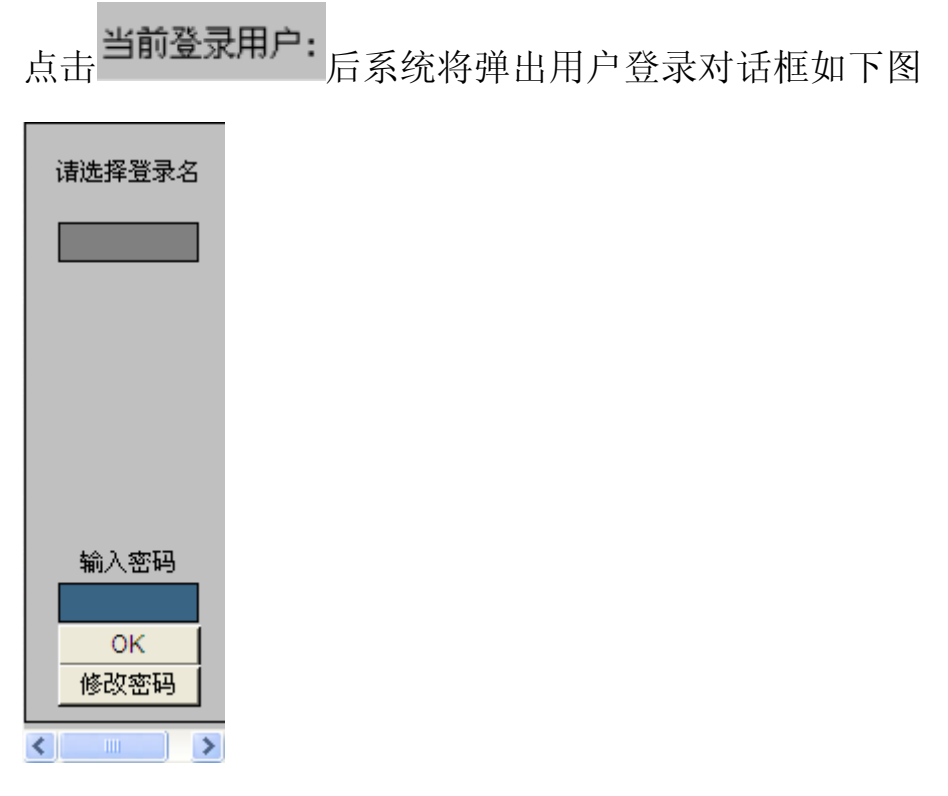

单击黑色方框,在弹出登录用户身份后,选择自己身份。如下图

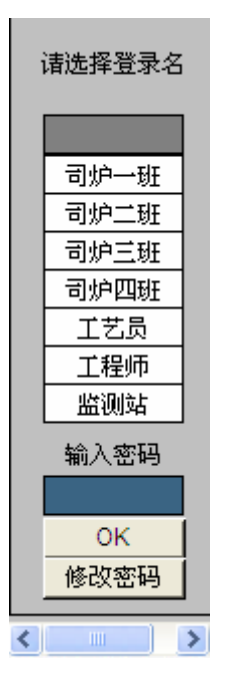

输入密码按回车键,点击 OK 按扭将进入自控系统总貌画面。如下图

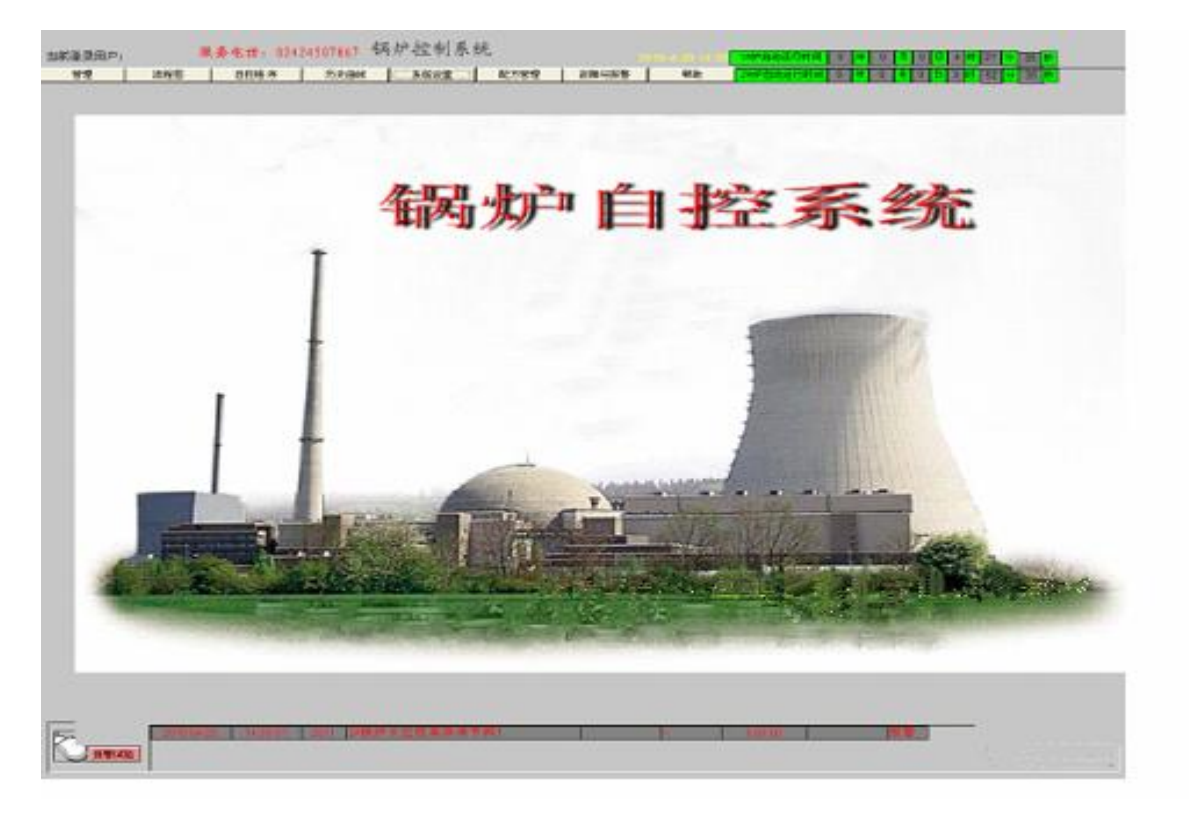

此时在当前登录用户后将显示所登录用户身份。如上图为工程师。

## **二、画面说明**

# **1、锅炉工艺流程图**

点击"锅炉工艺流程图"画面进入到相应的锅炉工艺流程画面。如下图所 示:

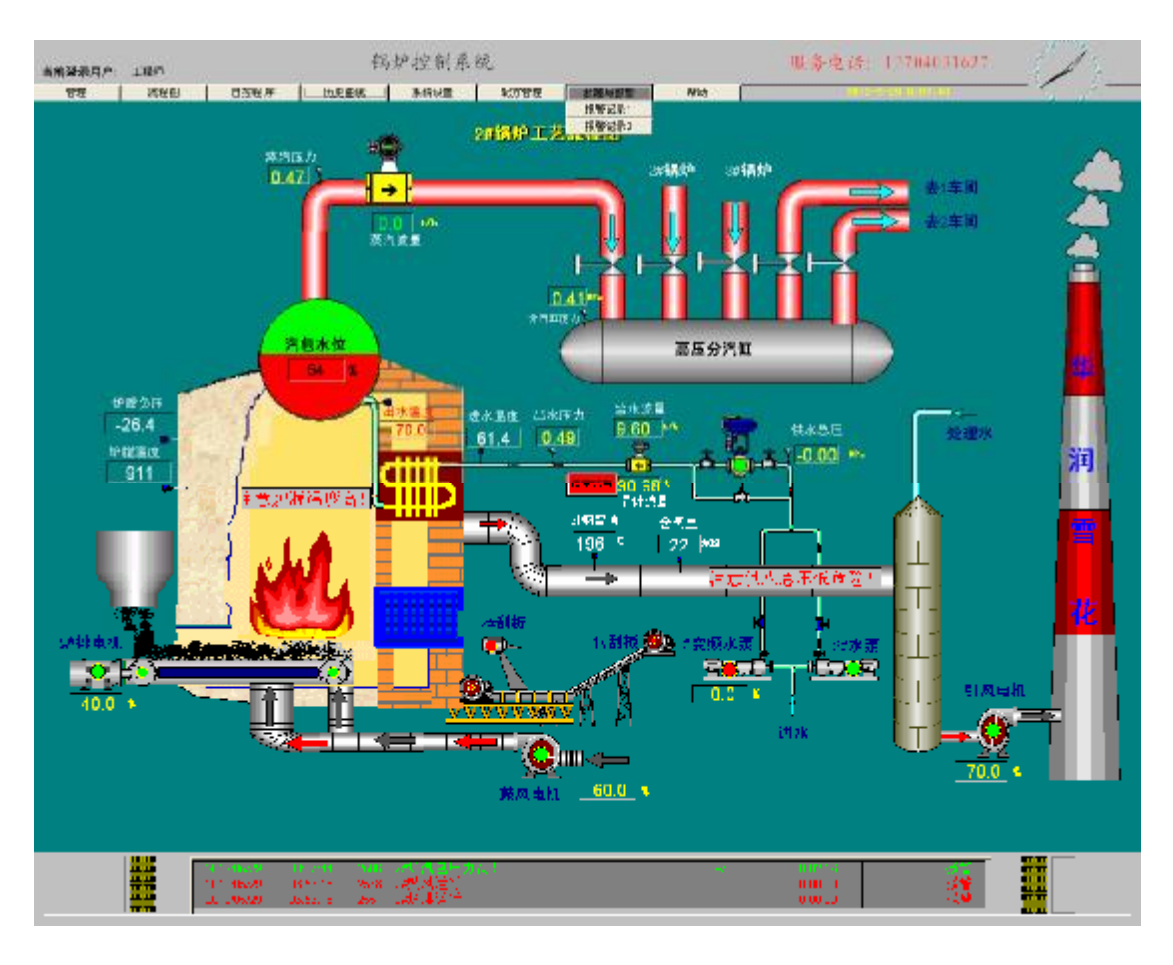

该画面形象地展现了锅炉的内部和外部的结构流程。显示了蒸汽压力、炉 膛负压、汽包水位、排烟温度、各个点击的上电与断电、各个电机是否在运行 等等实际值情况的显示。在各个电机里都有手自动按钮,如在手动状态下各个 电机的启动均有各个电机的启动按钮来实现。在自动下各个电机的启动不受各 个启停按钮控制。

## **2、自控程序**

转动"操作台的手/自动"按钮, 置于自动位置, 此时锅炉运行由计算机来 操作。进入到参数设定画面在此画面上可以根据实际需要修改参数。修改参数 时,用鼠标左键点击要修改的参数,然后再用键盘输入要设定的数值,参数设 定画面如下图所示:

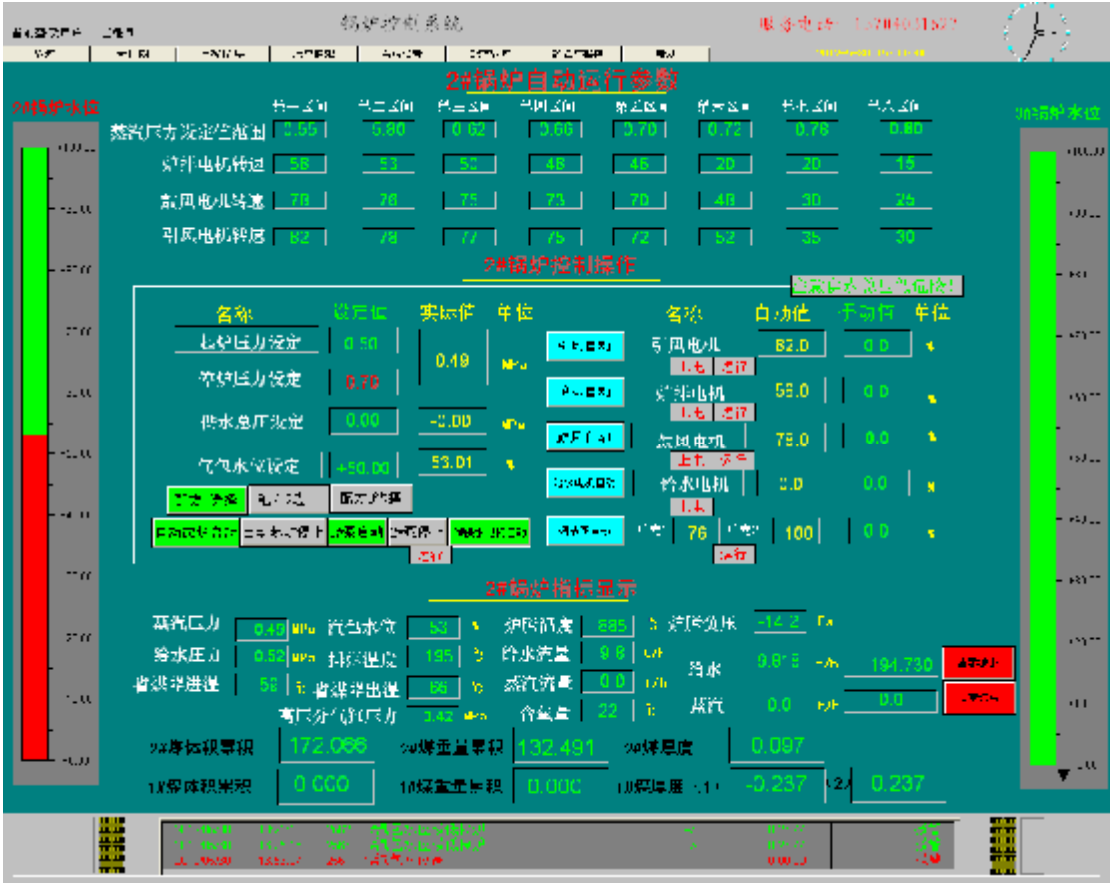

**能源计量:**在这个画面可以看到给水瞬时流量、给水累计值;蒸汽的瞬时 流量、整齐的累计值: 煤层的瞬时厚度、耗煤的体积和重量 。也可以通过历史 曲线查询每班次或每个时间段消耗的,水、煤、气总量,方便计量管理便于成 本核算

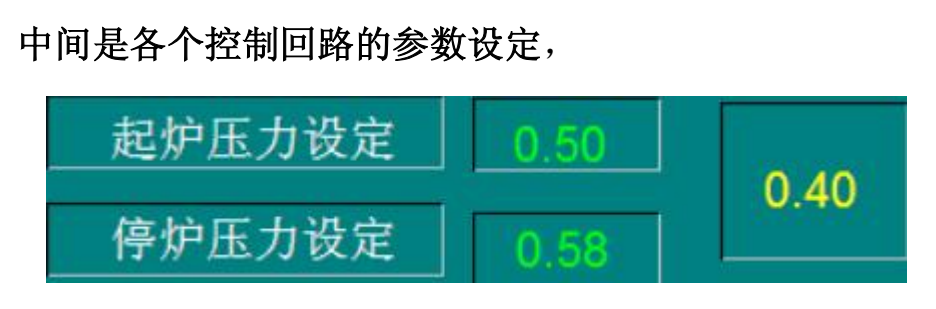

锅炉的汽包压力实际值(如画面黄色的 0.40);绿色的 0.50 是启动运行锅炉

### PDF 文件使用 "pdfFactory" 试用版本创建 [www.fineprint.cn](http://www.fineprint.cn)

的压力设定值;绿色的 0.58 是启动运行锅炉的压力设定值;

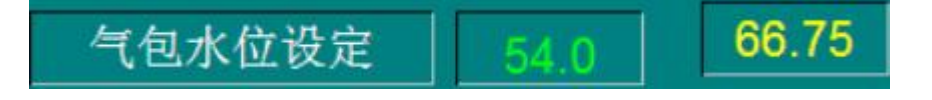

黄色的 66.75 是锅炉的汽包的实际水位值;绿色的 54.0 是锅炉的汽包水位 控制的设定值;

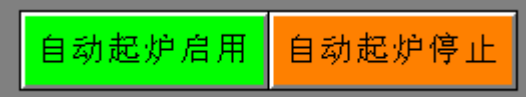

**点击(自动起炉启用)按钮则锅炉就按锅炉工艺要求自动起炉;点 击(自动起炉停止)按钮按钮则锅炉就按锅炉工艺要求锅炉就自动停 止运行,但注意在(自动起炉启用)和(自动起炉停止)切换时,必 须起炉锅炉的设定压力大于实际压力方可启炉,否则锅炉默认为锅炉 已在合理的运行当中,如图必须绿色的 0.50 要大于 0.40。**

所有回路设定值均可实时在线根据锅炉工艺进行修改;

I

在自动控制是位锅炉设计了三个工艺配方,选择哪个配方则锅炉就按该配方 工艺自动执行运行工作

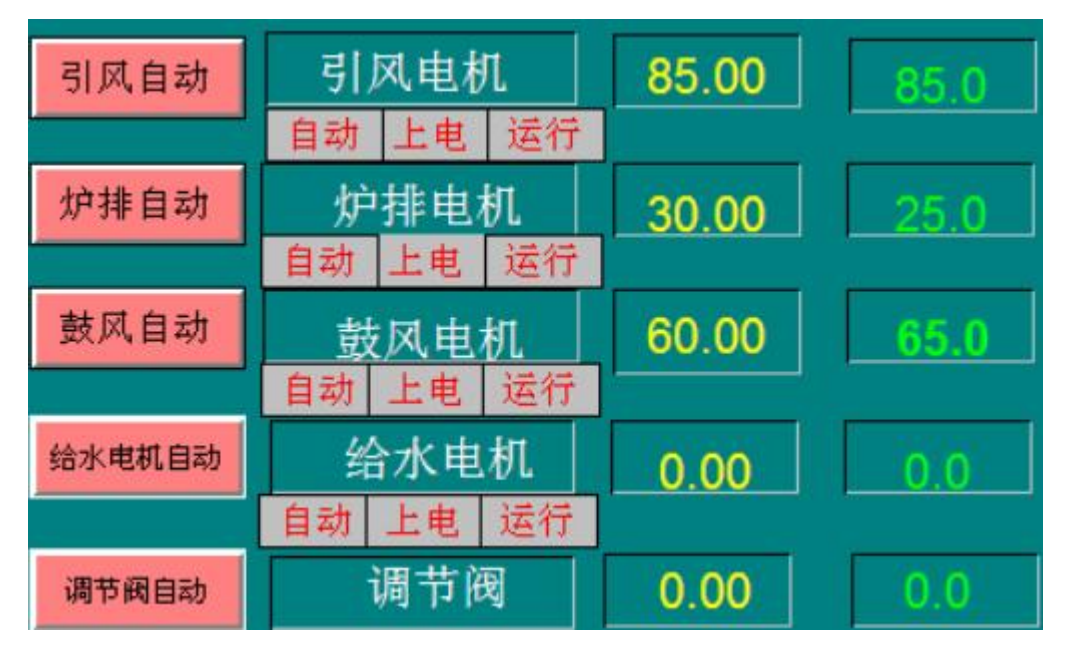

右面上的是引风电机、鼓风电机、炉排电机、给水泵、调节阀各个控制回路

的参数设定,可手动自动转换,引风电机、鼓风电机、炉排电机在自动时,各 PDF 文件使用 "pdfFactory" 试用版本创建 [www.fineprint.cn](http://www.fineprint.cn)

个电机的转速值就由锅炉工艺配方里的值来控制。

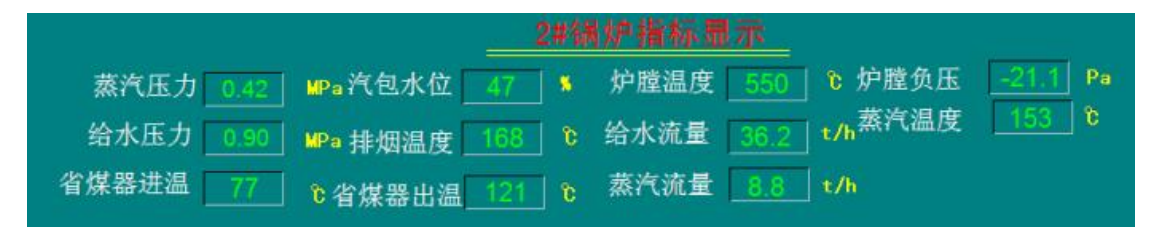

**上图为该锅炉的所用模拟量的人机界面,可以通过它了解锅炉的实时 运行状态。**

## **3、历史曲线**

点击各单个锅炉画面下的"历史曲线"按钮进入到相应的历史曲线画面, 画面如下图所示:

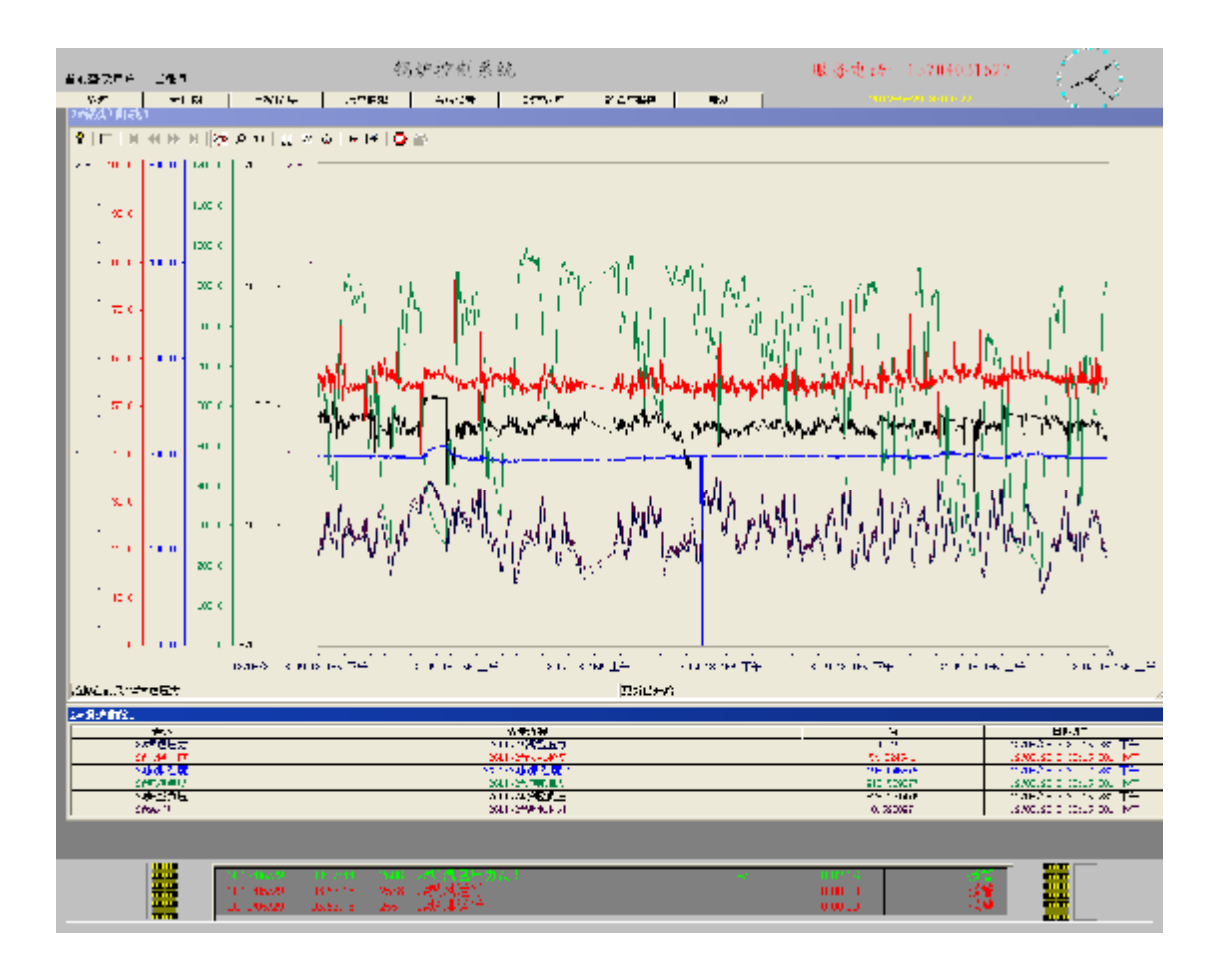

在此画面上包括了对历史曲线的控制按钮,在曲线画面上,红色的 STOP 按 钮表示此曲线正在运行,运行时曲线会自动从右向左移动,如果想查看以前的 数据,可以先按下 STOP 按钮,按下后此按钮变为绿色的 GO 按钮,同时 K ★ ▶ > PDF 文件使用 "pdfFactory" 试用版本创建 [www.fineprint.cn](http://www.fineprint.cn)

也变为黑色可操作按钮。这个按钮从左到右依次是翻到最前面,向前翻一屏, 向后翻一屏,翻到最后面。

如果想查看具体某个时刻的具体数据为何值时,可以按下 选按钮,在曲线的下 面可以看到此画面中的时间和数据。按下P可以放大曲线,如果观察完毕,可以 按下 GO 绿色按钮

## **4、系统设置:**

点击"系统设置"按钮进入到显示量标定画面,如下图所示:

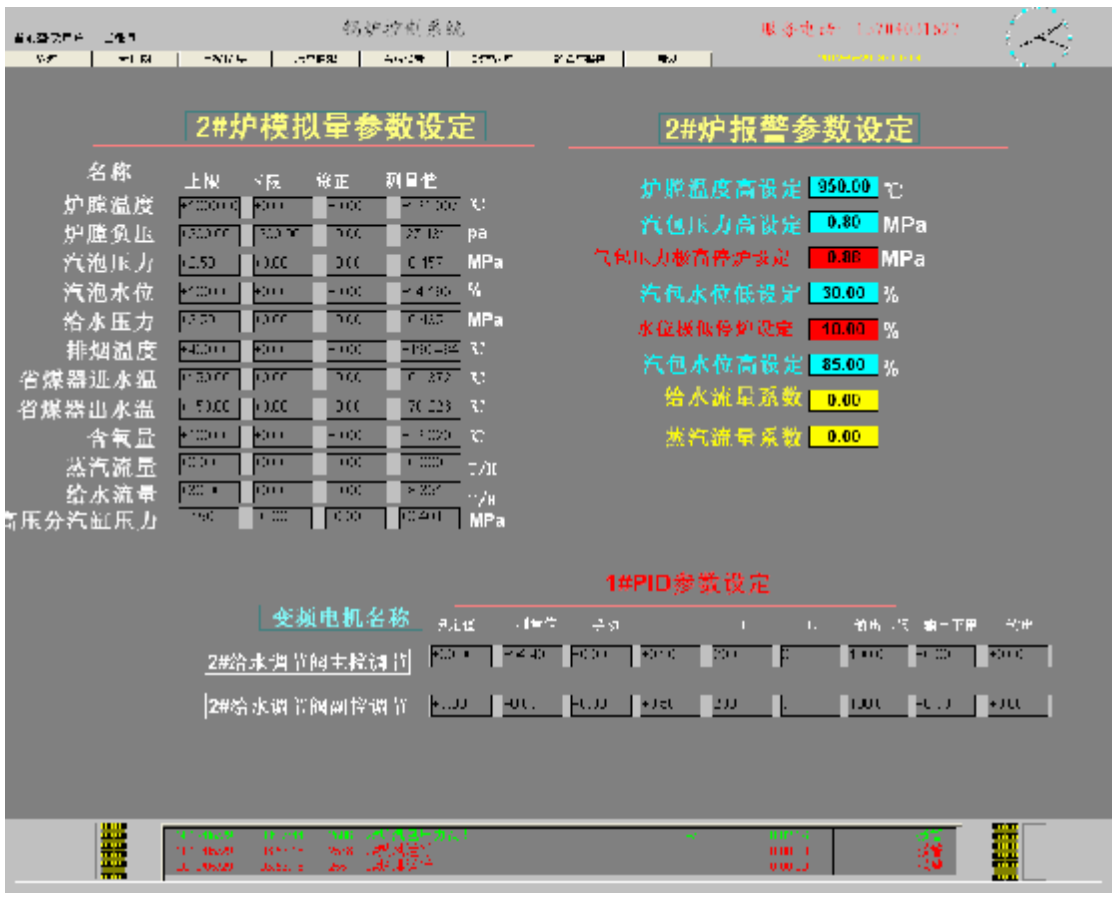

这里可以对一次仪表进行校正,系统报警参数及极限的设置以及 PID 参数 的设定。

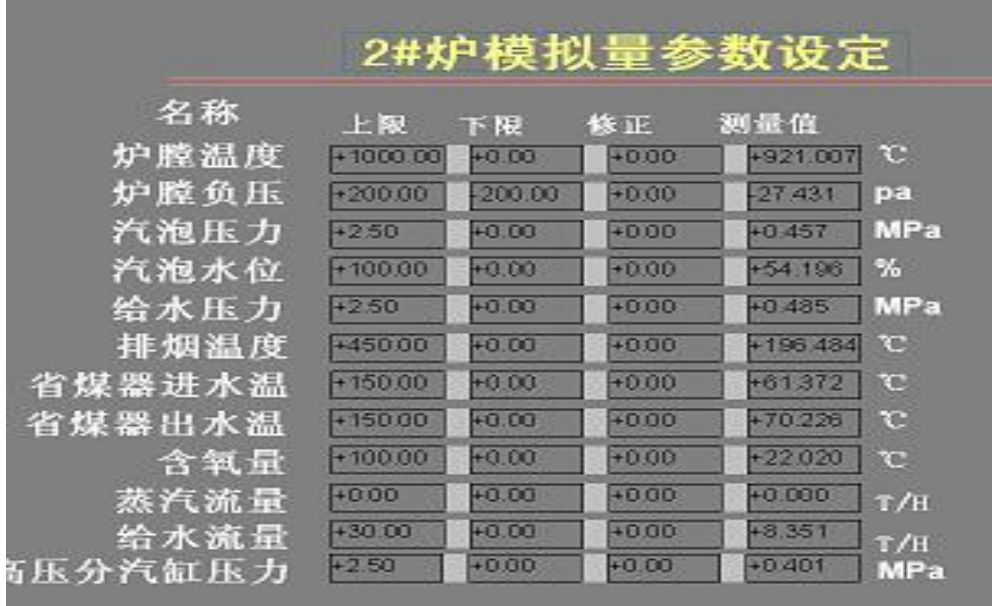

数据表只供仪表工校表时使用,其它工作人员不允许动,此画面列出了所 有的模拟量的上限值、下限值,给定标准信号后根据仪表量程,调节相应的上、 下限值,再对照仪表数据与计算机数据稍微进行修改就可以了。

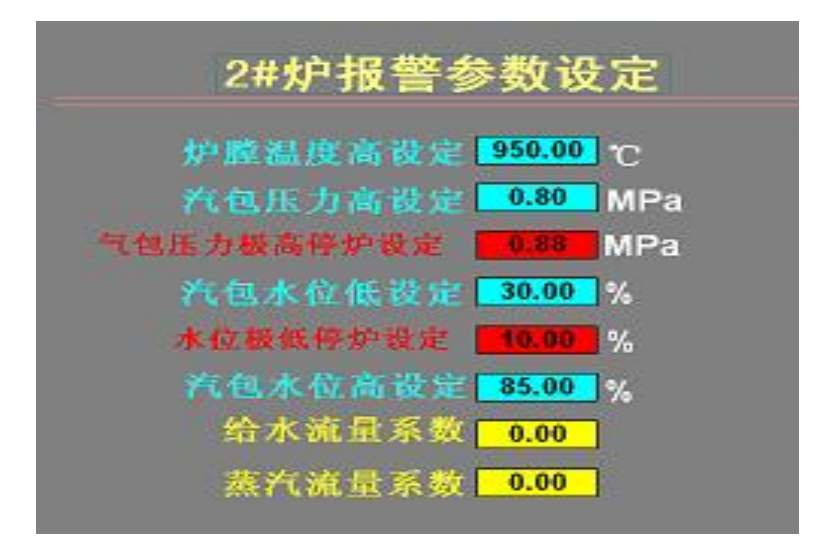

报警参数设定表,该表是对报警参数极限的设定。来保障锅炉的安全稳定 运行。如图当炉膛温度高设定值为 900 度, 则当锅炉温度高于 900 度时, 控制 系统开始文字提示和鸣警笛;当汽包压力高设定为 0.78 时, 则当汽包压力高于 0.78 时, 控制系统开始文字提示和鸣警笛;当汽包压力低设定为 0.40 时, 汽包 压力低设定为 0.40 时, 则锅炉控制系统开始文字提示和鸣警笛; 当水位高设定 PDF 文件使用 "pdfFactory" 试用版本创建 [www.fineprint.cn](http://www.fineprint.cn)

75 时,水位高设定75 时,则控制系统开始文字提示和鸣警笛并停水泵,当水位 低设定为 45 时,当水位低为 45 时,控制系统开始文字提示和鸣警笛。当汽包 压力极高设定为 0.80 时, 则当汽包压力高于 0.80 时, 控制系统开始文字提示 和鸣警笛并停炉。当水位极低设定为 40 时, 当水位低为 40 时, 控制系统开始 文字提示和鸣警笛并停炉。

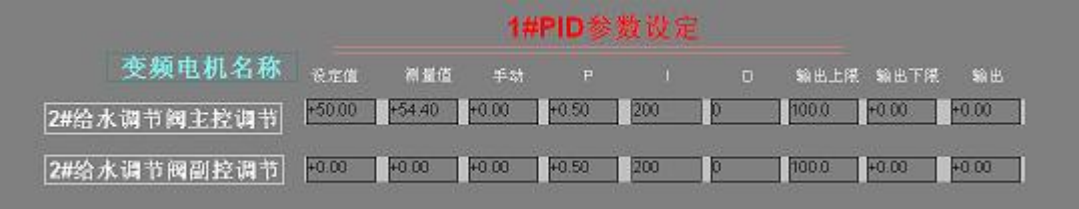

在该画面中主要是对引风、给水、炉排、鼓风的控制回路的控制参数设定,本 设定的参数是专门为仪表等专业自控人员提供的窗口

**注意:因为参数设定不是每个人都能设定,只能指定某个人来操作,所以授权 给此人,别人没有密码不能进入。**

### **5、配方管理**

点击锅炉画面下的"配方选择"按钮进入到配方选择参数设定画面,画面 如下图所示:

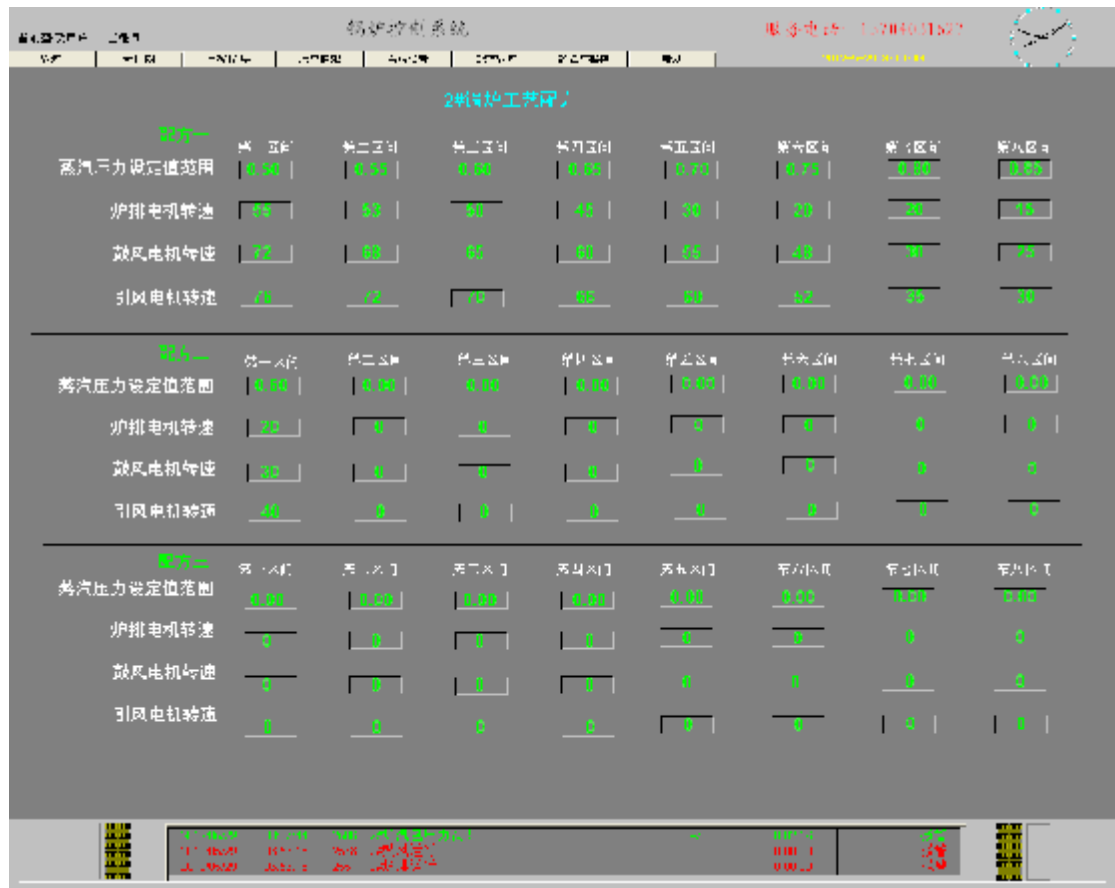

这个画面非常重要,锅炉的控制与运行的好与坏基本上都是有这里的参数来决 定的,该参数可与锅炉操作员具体商议来完成,该画面提供三个锅炉控制工艺 配方,具体参数的填写要根据煤的质量与锅炉的具体情况来完成

**注意:因为参数设定不是每个人都能设定,只能指定某个人来操作,所以授权 给此人,别人没有密码不能进入。**

# **6、故障及报警**

该画面显示用户登陆信息时间以及报警记录 如图

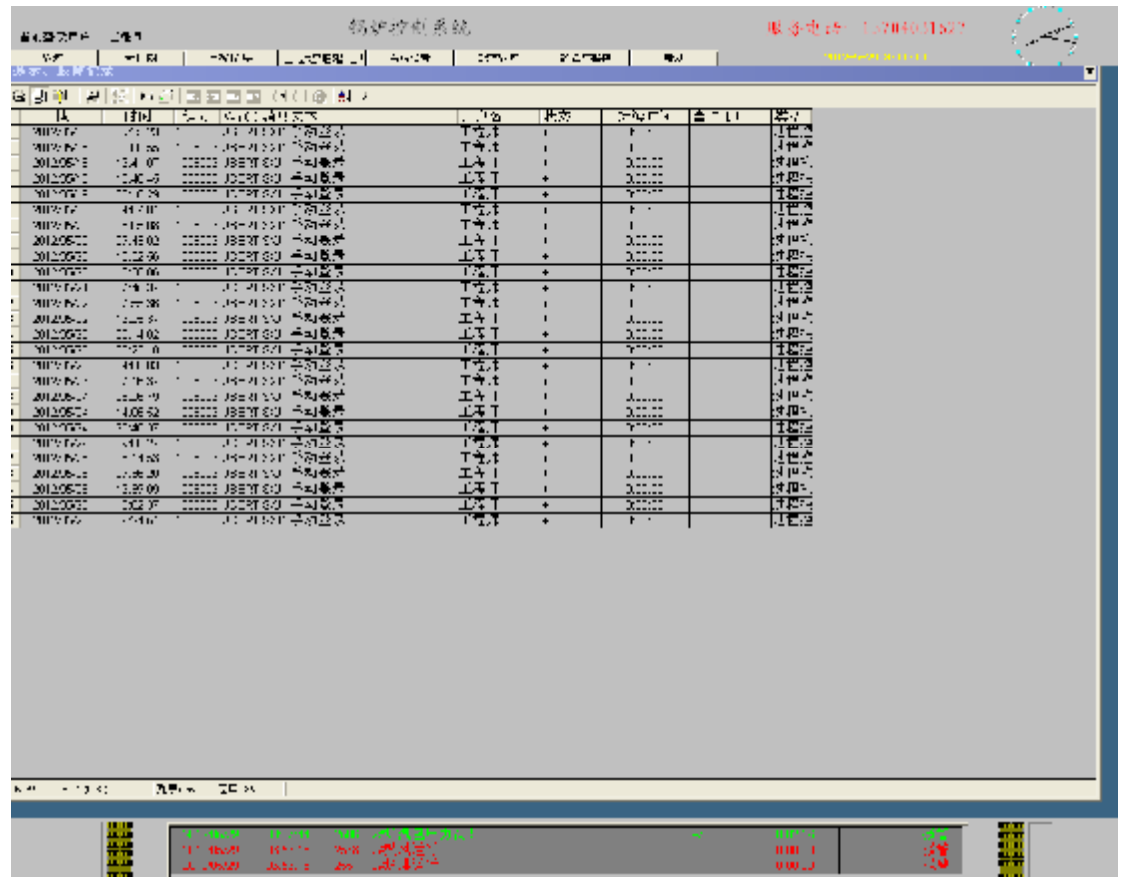

# **三、关闭系统**

1 在正常运行情况下,不允许关闭计算机。如果数据错误或者出现异常, 需要关闭计算机时,先从"选择菜单画面"选着"管理"菜单,打开如下图所 示:

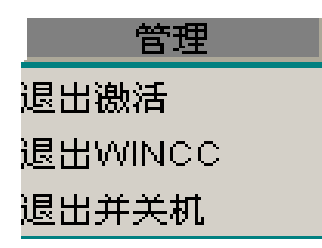

1. 如点击"退出激活"这时操作界面退出,进入编辑界面换面,可供 软件维修人员修改画面内容。

2. 如点击"退出 WINCC"这时操作界面退出, 回到 Windows 开始界面。

3. 如点击"退出并关机"这时操作界面退出,并自动关机 PDF 文件使用 "pdfFactory" 试用版本创建 [www.fineprint.cn](http://www.fineprint.cn)

**低压电气部分:**

见图纸 实物现场低压柜

**以上是我在众多锅炉自空中的其中一例。有需要这方面的软 件,硬件、电器图纸以及与这方面想问题探讨者请与我联系。我的 QQ:497972212; 邮箱:[Zymolon\\_sxj@126.com;](mailto:Zymolon_sxj@126.com) 时先生**